# *APLICACIONES DIDÁCTICAS CON NEOBOOK PARA EL APRENDIZAJE DE LAS CUENTAS NACIONALES. Un ejemplo con el juego del Pasapalabra*

Elías MELCHOR FERRER (emelchor@ugr.es). Universidad de Granada María Ángeles DAVIA RODRÍGUEZ (MAngeles.Davia@uclm.es). Universidad de Castilla La Mancha

### *1. Justificación, objetivos y planteamiento general*

En el estudio de los Sistemas de Cuentas Nacionales, uno de los retos a que debemos hacer frente los docentes es explicar las diferentes operaciones económicas que lo componen de forma ágil y atractiva. Para ayudar a lograrlo creemos que sería interesante el disponer de aplicaciones didácticas que interactúen con el alumno y pongan a prueba sus conocimientos. Las posibilidades en este sentido son enormes e irían desde ejercicios tipo test (con o sin soluciones) hasta la clasificación y/o definición de las diferentes operaciones. Sin embargo, todas esas opciones adolecen de un problema como es su implementación en el ámbito del aula de forma participativa. Para sortear esta dificultad creemos que el juego del *pasapalabra* aplicado a diferentes grupos de trabajo en el aula y con incentivos para los mejores equipos podría ser una forma diferente y atractiva de estimular el estudio de dichas operaciones.

 Los **objetivos** que nos planteamos conseguir con el desarrollo de dicha aplicación eran los siguientes:

- a) **Flexibilidad**. Se pretende que la aplicación tenga validez tanto para su ejecución por grupos en el aula bajo la dirección del docente, como para su uso individual por el alumno. En el primer caso, se podrían determinar aspectos como: número de grupos a participar, si restan o no las letras mal contestadas (y en qué proporción en ese caso), y el tiempo disponible para cada grupo.
- b) **Versatilidad**. Aunque la aplicación se concibió como actividad de refuerzo para el aprendizaje de las operaciones del Sistema Europeo de Cuentas, su estructura es válida para cualquier otro ámbito de los estudios en economía aplicada, cambiando tan sólo las definiciones (y las soluciones para la opción de trabajo individual del alumno).
- c) **Facilidad de manejo**. Aunque creemos que es muy conocido el funcionamiento básico del juego, en todo momento se ha pretendido que tanto la selección de opciones por el docente, como los botones de interacción sean lo más intuitivos posible. Asimismo, se incluirían instrucciones diferenciadas para uno y otro caso.

En el momento inicial de abordar el desarrollo de la aplicación, observamos que en Internet existen algunos programas del tipo "pasapalabra" libres, sin embargo, los mismos o ya se habían diseñado para aspectos específicos (seres vivos, lengua, etc.) en educación primaria y secundaria, o

eran tan sólo un conjunto de letras asociadas a un cronómetro. Por tanto, necesitábamos un software que tuviera la flexibilidad suficiente como para adaptarse a los objetivos planteados.

 Para el desarrollo de la citada aplicación optamos por recurrir al programa Neobook en su versión 5.5.3b en castellano. Este programa, de gran difusión en el ámbito educativo tanto por su facilidad como por su bajo coste, está especializado en la elaboración de publicaciones electrónicas cuya ejecución es independiente del software que lo ha generado, de ahí que Neobook deba ser considerado como una "herramienta de autor". Si bien es cierto que la propia denominación del software nos podría hacer creer que su finalidad principal es la creación y distribución de materiales para su lectura y utilización posterior en un ordenador, lo cierto es que permiten tanto aprovechar la capacidad multimedia de los ordenadores (animaciones, imágenes, vídeo y sonido), como enlazar con páginas web, interactuar con otros programas, o conectarse con bases de datos (en nuestro caso SQLITE<sup>1</sup>) e interactuar con las mismas a través de páginas web dinámicas.

 La conexión con bases de datos tenía que ser un aspecto esencial de la aplicación en la opción de uso individual por el alumno, ya que permitiría un control por parte del profesor de los intentos realizados (pudiendo poner un límite a los mismos), así como utilizar los resultados obtenidos en sistemas de evaluación continua.

## *2. Estructura de la aplicación*

<u>.</u>

 La experiencia adquirida durante varios años en el manejo de la herramienta Neobook aplicada a autoevaluación y autoaprendizaje ha permitido el desarrollo de una aplicación que se estructura del siguiente modo:

a) **Portada inicial** en la que hay que seleccionar la modalidad de ejercicio a realizar (ver Figura 1): i) individual del alumno; o ii) ejercicio en clase. Este último podría ser tanto individual como colectivo, no obstante, dada la configuración actual de los grupos de prácticas creemos que sería más interesante esa última opción para favorecer una mayor implicación del alumnado. En este punto queríamos llamar la atención sobre una de las debilidades de Neobook a la hora de confeccionar publicaciones electrónicas como es la no automática adaptación a la resolución de pantalla del usuario, de modo que si fuese muy reducida partes de la pantalla se quedarían ocultas al usuario. Aunque recomendamos una resolución de 1024x768, ello no puede ser suficiente en pantallas panorámicas por lo que en cada momento el usuario deberá estar atento a ello y modificar en su caso la resolución de su pantalla.

<sup>&</sup>lt;sup>1</sup> SQLite es un sistema de gestión de bases de datos de dominio público contenida en una relativamente pequeña biblioteca en C. A diferencia de los sistemas de gestión de bases de datos cliente-servidor, la biblioteca SQLite se enlaza con el programa pasando a ser parte integral del mismo. El conjunto de la base de datos (definiciones, tablas, índices, y los propios datos), son guardados como un sólo fichero estándar.

- b) **Instrucciones**. Lógicamente serán diferentes en función de la opción anteriormente seleccionada:
	- a. Ejercicio colectivo (Figura 3):
		- i. Significado de los iconos utilizados en el programa.
		- ii. Configuración del ejercicio. En este punto se concretan por el profesor aspectos tales como el número de grupos participantes (máximo 5), si las definiciones mal contestadas restan y en su caso la proporción (cuántas mal restan una bien) y, por último, el tiempo máximo disponible para cada grupo.
	- b. Trabajo individual (Figura 4): A su vez se diferencian dos tipos de instrucciones:
		- i. Generales: Se informa al alumno de la necesidad de estar registrado en la plataforma de la asignatura para poder acceder a la actividad (tras la fase de autentificación). Asimismo, se informa del número de intentos y plazo que tiene para realizar la actividad.
		- ii. Particulares: Tiempo disponible para completar la lista de definiciones; número de definiciones a acertar; así como la mecánica del juego.
		- iii. Significado de los iconos utilizados en el programa.
- c) **Autentificación** (Figura 2). Esta fase sería exclusiva para la opción de trabajo individual del alumno y precisa la introducción de su DNI o NIE, el grupo al que pertenecen, y la contraseña con que están dados de alta en la plataforma. Esta fase requiere tener conexión a internet, siendo imposible continuar en caso contrario, o si es fallida la autentificación.
- d) **Actividad**: en el centro de la pantalla los estudiantes ven el círculo originado por las letras siempre en orden alfabético y en fondo azul cuyo color de fondo va cambiando según sean acertadas (verde) o no (rojo). En la parte superior de dicho círculo aparece escrita<sup>2</sup> una definición y la indicación de si ésta corresponde con un concepto que empieza por la letra "X" o que la contiene. La pantalla del rosco va cambiando incorporando las nuevas palabras y en la parte lateral los estudiantes ven el número de fallos y aciertos logrados y el tiempo que resta para acabar el juego. Cuando hay una pausa en el tiempo, bien por fallo del jugador o al decir pasapalabra, aparece un icono que al ser pulsado informa de la puntuación obtenida hasta ese momento. Existen algunas diferencias según sea la modalidad de ejercicio seleccionada:
	- a. Ejercicio colectivo (Figura 5). Únicamente aparece en la parte superior de la pantalla la definición de la palabra a encontrar y el profesor ha de pulsar el icono "bien" o "mal" en el caso de que el grupo responda, o "pasapalabra" si decide pasar turno para no perder tiempo. En estos dos últimos casos se para el cronómetro y pasa el turno al grupo siguiente. Así sucesivamente hasta que todos los grupos participantes agoten el tiempo disponible.
	- b. Trabajo individual (Figura 6). En este caso, debajo de la definición aparece un menú desplegable con un conjunto de conceptos de los que ha de seleccionar el alumno uno de

 2 Inicialmente nos planteamos realizar la lectura de la definición, sin embargo, dado que en la opción individual del alumno ello no es posible (a menos que se graben en fichero y se compilen junto con el programa) y, además, en la opción de ejercicio colectivo es el profesor quién tiene que realizar la tarea de marcar la respuesta correcta, incorrecta, o pulsar el botón pasapalabra, creímos que era más cómodo descargar al profesor de la tarea de leer las definiciones mediante su inclusión en el propio programa y que las vaya generando de forma aleatoria.

ellos, lógicamente no existen iconos "bien" o "mal", y sí uno de comprobación del concepto seleccionado, junto con el ya mencionado "pasapalabra". No obstante, y a criterio del profesor se podrían modificar dos aspectos: i) dadas las facilidades que supondría parar el cronómetro en cualquier momento y por tiempo indefinido al pulsar el icono "pasapalabra", se podría evitar que el cronómetro se parase; y ii) al estar los conceptos ordenados alfabéticamente en el menú desplegable, al indicar al principio de la definición si empieza o contiene una letra determinada sería relativamente fácil seleccionar la opción correcta, por ello se podría modificar las definiciones al objeto de que no se especificase si empieza por o contiene dicha letra.

e) **Resultados.** Es la última página de la aplicación, y ahí se puede ver el número fallos, aciertos, letras dejadas sin responder, y la puntuación asignada al alumno (o grupo) según los resultados obtenidos. En el caso de trabajo individual por el alumno (Figura 8) junto con dicha información aparece un icono que al pulsarlo se conecta con la plataforma de la asignatura y graba la puntuación en el expediente del alumno.

#### *3. La dinámica del juego pasapalabra*

Cada estudiante o equipo de éstos es un concursante de *Pasapalabra*. El juego admite de uno a cinco concursantes que se enfrentan con definiciones de términos de Contabilidad Nacional para todas las letras excepto la Q y la X, Y, W y Z. La flexibilidad del software permite varias modalidades: por ejemplo, si los estudiantes juegan en solitario, pueden usarlo como herramienta de estudio y aprendizaje para comprobar hasta qué punto han logrado asimilar los conceptos esenciales de la Contabilidad Nacional. Si juegan en equipo pueden hacerlo a su vez en grupos y se puede dinamizar una clase con este juego aprovechándolo como herramienta de evaluación de los alumnos.

Al inicio del juego se fija además el tiempo total que el juego puede durar. La velocidad del juego es también un elemento que le añade dificultad y el estudiante puede poner a prueba la comprensión y dominio de los conceptos de Contabilidad Nacional jugando cada vez más deprisa. También se puede ir haciendo más rápido conforme los alumnos se hacen más conscientes de su dinámica y maduran más los conocimientos, en caso de que se hagan distintas rondas del juego por equipos.

La pista para adivinar la definición es una letra. En la mayoría de las de las ocasiones es la letra con la que empieza la primera palabra del concepto de Contabilidad Nacional del que se trate. Por ejemplo: para describir el Producto Interior Bruto podríamos decir que "empieza por P" o que "contiene la I".

Siguiendo la dinámica del concurso el estudiante o grupo puede acertar el concepto (lo que supone "puntos" positivos), o bien, si no quiere arriesgar, *pasar palabra*, en cuyo caso se abre el turno del siguiente estudiante. Si fracasa, también pasa el turno al siguiente grupo y quedará marcado un fallo en su valoración final.

#### *4. Conclusiones*

En esta comunicación hemos tratado de presentar una aplicación informática diseñada para el estudio de la Contabilidad Nacional, en particular, para el del Sistema de Cuentas Nacionales. El objetivo de la actividad es facilitar el estudio de esta materia, favoreciendo la capacidad de enlazar ideas y la agilidad mental en el uso de conceptos fundamentales de Contabilidad Nacional.

La aplicación diseñada con Neobook y SQLite es sin duda específica para esta materia pero creemos que tendría cabida en otras, siempre tras la necesaria adaptación. Por ejemplo, es de interés en cualquier materia que utilice o requiera de numerosos conceptos y de jerga especializada, como aquellas relativas a instrumentos financieros e instituciones financieras. O incluso a materias como Historia del Pensamiento Económico, donde los alumnos podrían conectar aspectos concretos del pensamiento de un autor determinado con su nombre, a partir de la pista en la letra inicial de su apellido. La aplicación tiene, por tanto, múltiples extensiones y podría ser aprovechada por otras materias.

En este momento tenemos dos grupos de primer año de los grados en economía que van a testar la herramienta en la primavera de 2012. Estamos ponderando distintas posibilidades para validar la utilidad pedagógica de esta herramienta. Una posibilidad es dejar a un grupo de control sin acceso al juego, otro que tenga acceso al juego sólo en una sesión de grupos (tratamiento limitado) y otro grupo de "tratamiento intensivo" en la terminología de evaluación de política, que tenga acceso al juego como herramienta de estudio (ejercicio individual) y luego se enfrente al mismo en equipos (ejercicio colectivo) o bien al revés. Finalmente los tres grupos habrían de pasar un test de evaluación de esta parte del programa en Contabilidad Nacional y se podrían analizar los resultados del grupo de control, del grupo con tratamiento limitado (participan sólo ejercicios colectivos) y del grupo de tratamiento intensivo (tienen también acceso al ejercicio individual). Nos gustaría discutir esta posible estrategia de evaluación de la herramienta en el marco de las Jornadas de Docencia en Economía Aplicada y en otros foros.

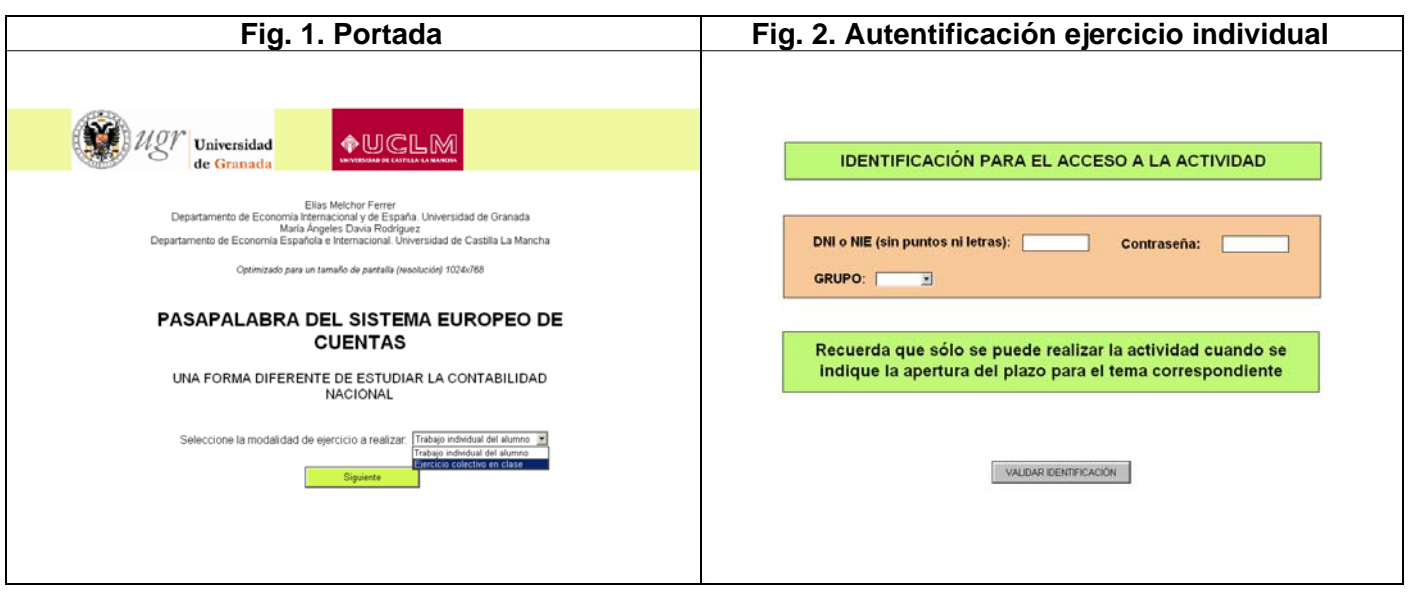

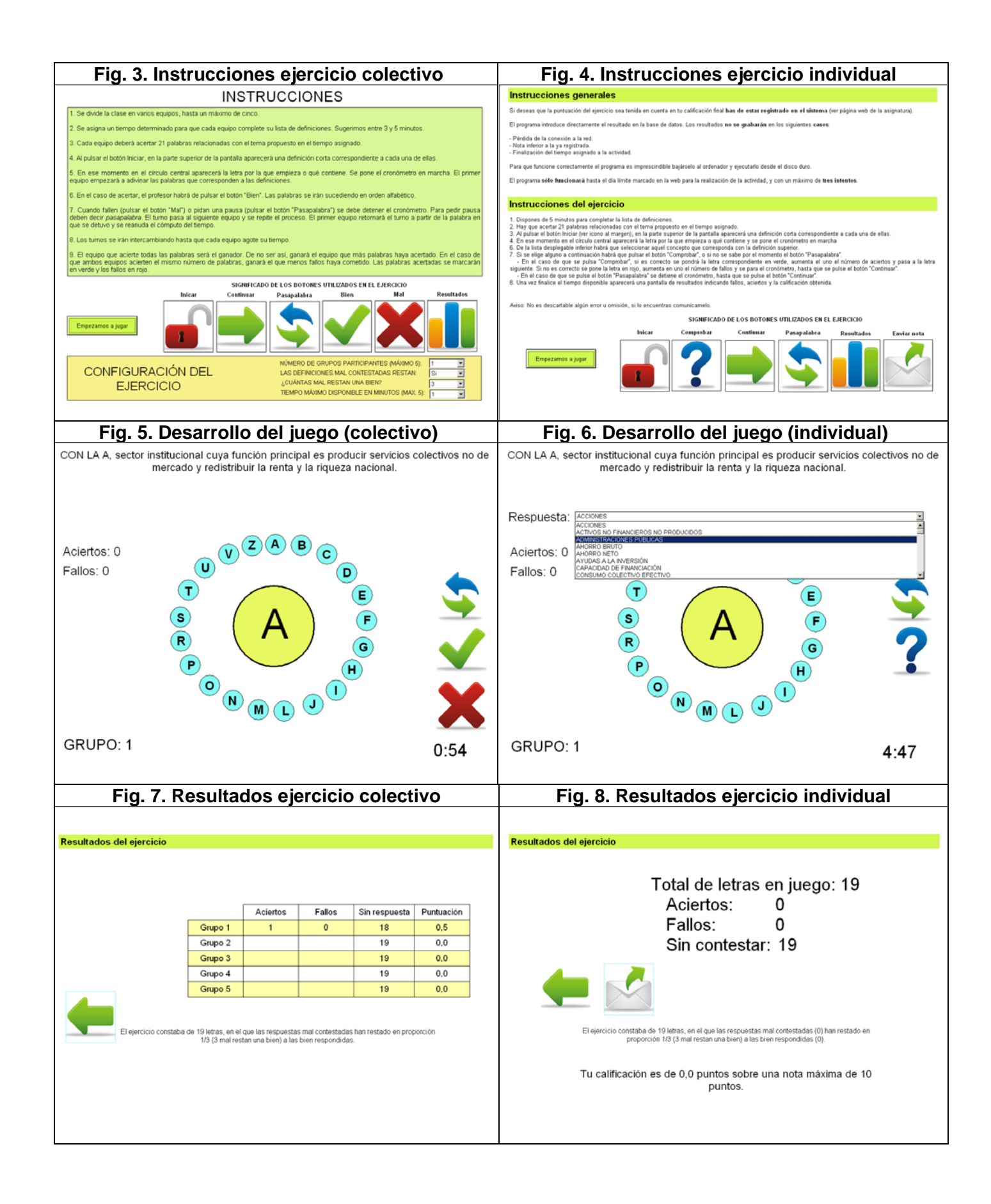